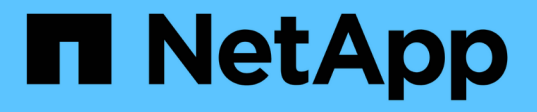

# クラウドネイティブの**Oracle**データベースを リストア BlueXP backup and recovery

NetApp April 18, 2024

This PDF was generated from https://docs.netapp.com/ja-jp/bluexp-backup-recovery/task-restore-cloudnative-oracle-data-to-original-location.html on April 18, 2024. Always check docs.netapp.com for the latest.

# 目次

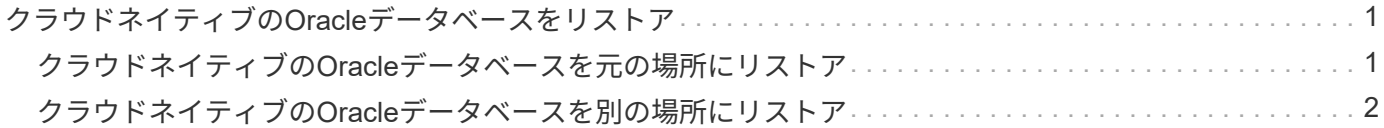

## <span id="page-2-0"></span>クラウドネイティブの**Oracle**データベースをリスト ア

### <span id="page-2-1"></span>クラウドネイティブの**Oracle**データベースを元の場所にリスト ア

データ損失が発生した場合は、データファイル、制御ファイル、またはその両方を元の 場所にリストアしてから、データベースをリカバリできます。

作業を開始する前に

Oracle 21cデータベースがstarted状態の場合、リストア処理は失敗します。データベースを正常にリストアす るには、次のコマンドを実行する必要があります。 cp -f <ORACLE HOME>/jdbc/lib/ojdbc8.jar /opt/NetApp/snapcenter/spl/plugins/sco/lib/ojdbc8-8.jar

手順

1. をクリックします ••• リストアするデータベースに対応し、\*[リストア]\*をクリックします。

2. データベースのリストア先となるリストアポイントを選択し、\*[元の場所にリストア]\*をクリックします。

3. Restore Scopeセクションで、次の操作を実行します。

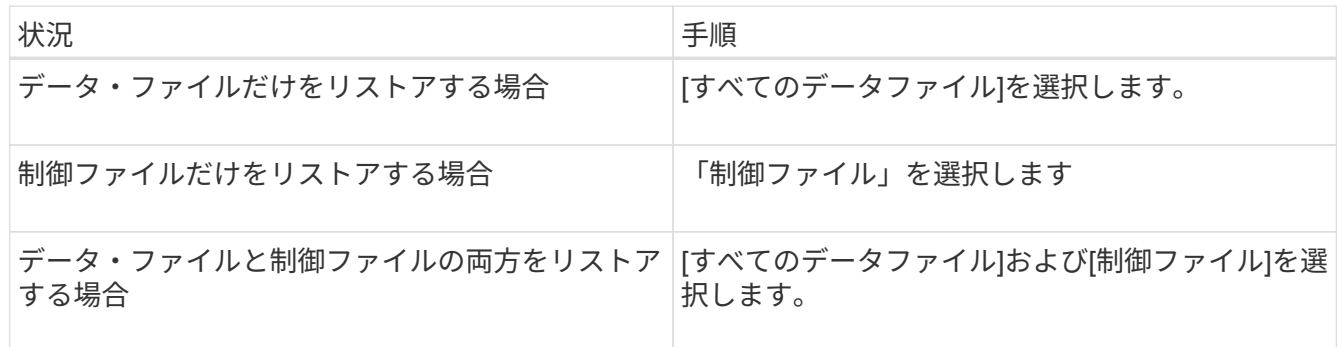

また、「強制的にインプレースリストア]チェックボックスをオンにすることもできます。

Amazon FSx for NetApp ONTAP またはCloud Volumes ONTAP SANレイアウトで、SnapCenter Plug-in for OracleがASMディスクグループにOracleデータファイル以外の外部ファイルを検出した場合は、接続 とコピーのリストアが実行されます。外部ファイルには、次のタイプが1つ以上ある可能性があります。

- パラメータ
- パスワード
- アーカイブログ
- オンラインログ
- ASMパラメータファイル。

[強制インプレースリストア]オプションは、パラメータ、パスワード、アーカイブ・ログ・タイプの外 部ファイルを上書きします。[強制的にインプレースリストア\*]オプションを選択した場合は、最新の バックアップを使用する必要があります。

4. リカバリ範囲セクションで、次の操作を実行します。

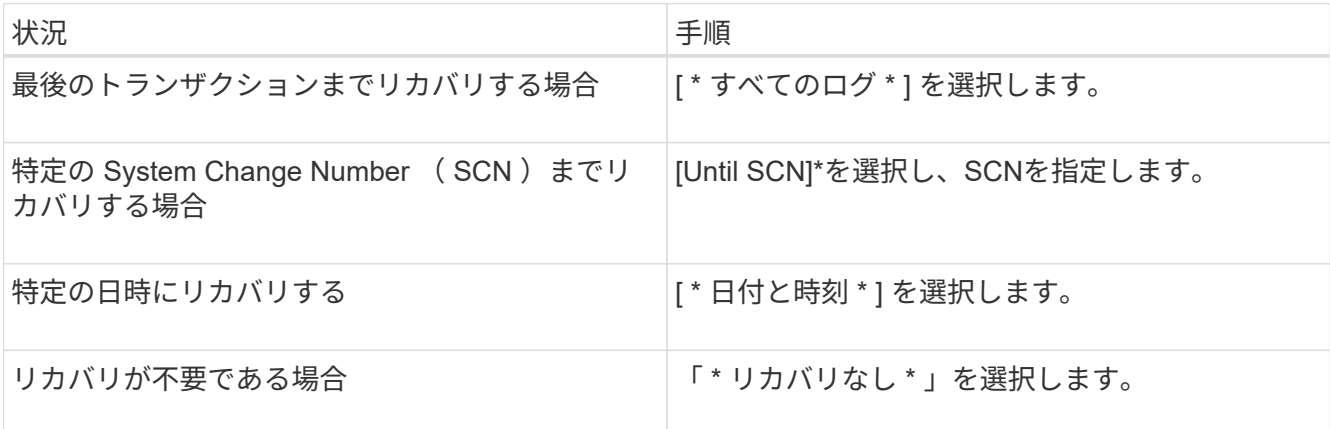

選択したリカバリ範囲の[アーカイブ・ログ・ファイルの場所\*]フィールドでは'リカバリに必要なアーカイ ブ・ログが格納されている場所を任意で指定できます

リカバリ後にデータベースを読み取り/書き込みモードで開く場合は、チェックボックスを選択します。

5. 「次へ」をクリックして詳細を確認します。

6. [\* リストア ] をクリックします。

#### <span id="page-3-0"></span>クラウドネイティブの**Oracle**データベースを別の場所にリスト ア

データ損失が発生した場合、Azure NetApp FilesでのみOracleデータベースを別の場所に リストアできます。別の場所にすることも、同じホストにすることもできます。

作業を開始する前に

• Oracle 21cデータベースがstarted状態の場合、リストア処理は失敗します。データベースを正常にリスト アするには、次のコマンドを実行する必要があります。 cp -f <ORACLE HOME>/jdbc/lib/ojdbc8.jar /opt/NetApp/snapcenter/spl/plugins/sco/lib/ojdbc8-8.jar

• 代替ホストのOracleバージョンが元のホストと同じであることを確認する必要があります。

このタスクについて

リストア処理の開始時に、Oracleホーム、最大ボリュームスループット、Oracle SID、およびデータベースク レデンシャル以外の構成を変更することはできません。

デフォルトでは、\_until cancel\_setをtrueに設定すると、フルリカバリが有効になります。

リストアされたデータベースのアーカイブログモードは、デフォルトではオフになっています。必要に応じ て、アーカイブログモードを有効にして、アーカイブログをNetAppボリュームに保持できます。

手順

1. をクリックします … リストアするデータベースに対応し、\*[リストア]\*をクリックします。

2. データベースのリストア先となるリストアポイントを選択し、**[**別の場所にリストア**]**>\*[次へ]\*をクリック

します。

3. [Configuration]ページで、代替場所、SID、ORACLE Home、データベースクレデンシャル、およびスト レージスループットの詳細を指定します。

データベースクレデンシャルでOSユーザ認証が無効になっている場合は、リストアされたデータベース に同じホストまたはターゲットホストで接続するsysユーザのパスワードを指定する必要があります。

4. をクリックし、詳細を確認して[リストア]\*をクリックします。

リストア処理の進捗状況は、[Job Monitor]ページで確認できます。ジョブが完了したら、\*[検出のリフレ ッシュ]\*をクリックして、リストアされたデータベースを表示します。ただし、別の場所にリストアされ たデータベースを保護することはできません。

Copyright © 2024 NetApp, Inc. All Rights Reserved. Printed in the U.S.このドキュメントは著作権によって保 護されています。著作権所有者の書面による事前承諾がある場合を除き、画像媒体、電子媒体、および写真複 写、記録媒体、テープ媒体、電子検索システムへの組み込みを含む機械媒体など、いかなる形式および方法に よる複製も禁止します。

ネットアップの著作物から派生したソフトウェアは、次に示す使用許諾条項および免責条項の対象となりま す。

このソフトウェアは、ネットアップによって「現状のまま」提供されています。ネットアップは明示的な保 証、または商品性および特定目的に対する適合性の暗示的保証を含み、かつこれに限定されないいかなる暗示 的な保証も行いません。ネットアップは、代替品または代替サービスの調達、使用不能、データ損失、利益損 失、業務中断を含み、かつこれに限定されない、このソフトウェアの使用により生じたすべての直接的損害、 間接的損害、偶発的損害、特別損害、懲罰的損害、必然的損害の発生に対して、損失の発生の可能性が通知さ れていたとしても、その発生理由、根拠とする責任論、契約の有無、厳格責任、不法行為(過失またはそうで ない場合を含む)にかかわらず、一切の責任を負いません。

ネットアップは、ここに記載されているすべての製品に対する変更を随時、予告なく行う権利を保有します。 ネットアップによる明示的な書面による合意がある場合を除き、ここに記載されている製品の使用により生じ る責任および義務に対して、ネットアップは責任を負いません。この製品の使用または購入は、ネットアップ の特許権、商標権、または他の知的所有権に基づくライセンスの供与とはみなされません。

このマニュアルに記載されている製品は、1つ以上の米国特許、その他の国の特許、および出願中の特許によ って保護されている場合があります。

権利の制限について:政府による使用、複製、開示は、DFARS 252.227-7013(2014年2月)およびFAR 5252.227-19(2007年12月)のRights in Technical Data -Noncommercial Items(技術データ - 非商用品目に関 する諸権利)条項の(b)(3)項、に規定された制限が適用されます。

本書に含まれるデータは商用製品および / または商用サービス(FAR 2.101の定義に基づく)に関係し、デー タの所有権はNetApp, Inc.にあります。本契約に基づき提供されるすべてのネットアップの技術データおよび コンピュータ ソフトウェアは、商用目的であり、私費のみで開発されたものです。米国政府は本データに対 し、非独占的かつ移転およびサブライセンス不可で、全世界を対象とする取り消し不能の制限付き使用権を有 し、本データの提供の根拠となった米国政府契約に関連し、当該契約の裏付けとする場合にのみ本データを使 用できます。前述の場合を除き、NetApp, Inc.の書面による許可を事前に得ることなく、本データを使用、開 示、転載、改変するほか、上演または展示することはできません。国防総省にかかる米国政府のデータ使用権 については、DFARS 252.227-7015(b)項(2014年2月)で定められた権利のみが認められます。

#### 商標に関する情報

NetApp、NetAppのロゴ、<http://www.netapp.com/TM>に記載されているマークは、NetApp, Inc.の商標です。そ の他の会社名と製品名は、それを所有する各社の商標である場合があります。